## Лабораторная работа №2 РЕШЕНИЕ СТАЦИОНАРНОЙ ЗАЛАЧИ ТЕПЛОПРОВОЛНОСТИ В ПЛОСКОЙ ОБЛАСТИ

Индивидуальные задания - тела в форме букв.

## Варианты заданий

Требуется рассчитать поле температур, используя аналогичные физические входные данные, что и рассмотренном примере, но для других областей, соответствующих буквам из таблицы 1. Геометрические размеры областей надо придумать самостоятельно в диапазонах значений, аналогичных рассмотренному выше примеру. Геометрия области должна содержать хотя бы одну дугу окружности\* и хотя бы одну дугу эллипса. Проведите расчеты в ANSYS и FlexPDE (командный режим). На разных границах задайте граничные условия подачи температуры и теплообмена.

В Ansys проверьте сходимость результатов (температура и вектор потока тепла), проведя расчеты для различных размеров конечно-элементного разбиения, конечных элементов разной формы и порядка аппроксимации (треугольные, четрырехугольные линейные и квадратичные элементы).

полученные ANSYS<sub>H</sub> FlexPDE. Сравните расчеты.  $\mathbf{c}$ помошью Проанализируйте результаты и оформите отчет.

## Требования к отчету.

Отчет должен содержать ФИО студентов полное описание задачи со схемой области и нанесенными на ней геометрическими размерами, а также результаты, полученные с помощью конечно-элементого комплекса ANSYS в командном режиме (с текстом входного файла), а также с помощью FlexPDE (с текстом входного файла).

В качестве результатов расчетов приведите:

- Конечно-элементную сетку с граничными условиями
- картину распределения температуры
- картину распределения вектора потока тепла
- картину распределения модуля вектора потока тепла
- выводы по полученным результатам

<sup>\*</sup>Примечание. В ANSYS дуги окружности строятся с помощью команды LARC (см. примеры в папке «Знакомство с ANSYS - плоская геометрия», дуги эллипса -как линии в локальной эллиптической (пользовательской) системе координат. В FlexPDE оператором ARC строятся как дуги окружности, так и дуги эллипса.

## Таблица 1

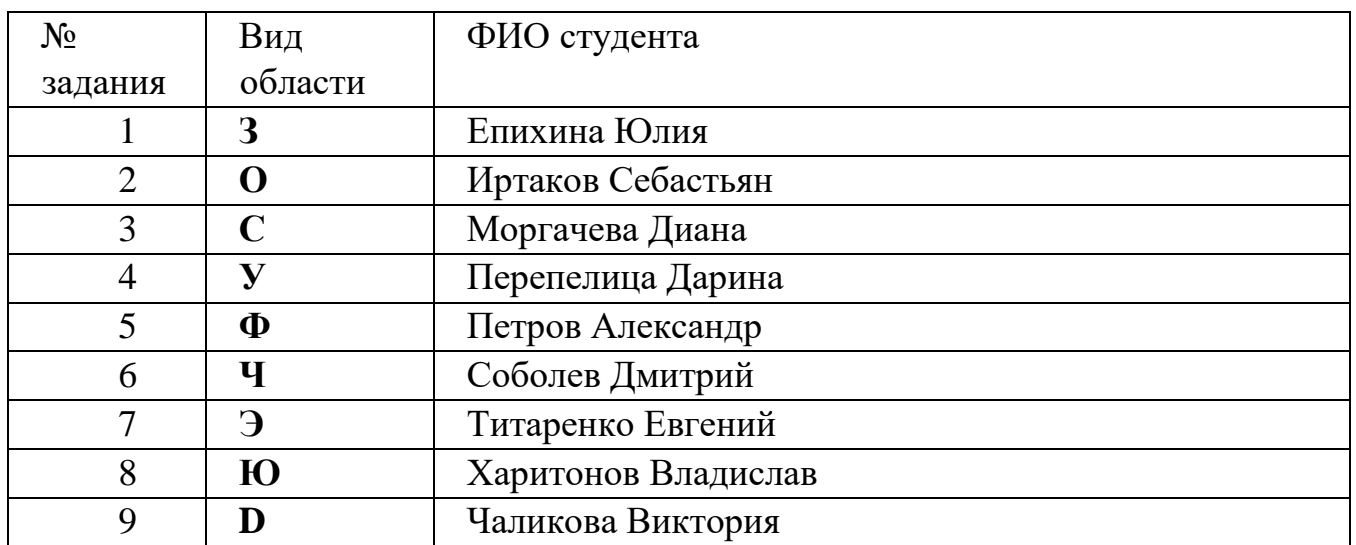